# **Bootstrap** introduction

### INTRODUCTION

Bootstrap est une bibliothèque de codes qui va vous faire gagner du temps, notamment pour l'aspect responsive. Les structures HTML sont pré-construites, des classes CSS sont pré-définits et font appellent à des fonctionnalitées JavaScript. Une bibliothèque d'icones est également mise à dispositions.

## **Comment ça marche ?**

Dans la documentation Bootstrap vous trouverez des mots-clé, qui sont des noms de classe. Ces classes sont mises en forme grâce à la feuille de style Bootstrap. Placez-les sur l'élément de votre choix pour le mettre en forme sans avoir à écrire de la CSS.

Pour les composants, une structure HTML est mise à disposition. Il vous suffit donc de copier et coller le code et le placer au bon endroit pour construire le composant en question.

### **Liaison des fichiers Bootstrap**

Vous avez besoin d'appeler que 2 fichiers, pour charger la feuille de style et le javascript Bootstrap il vous faut les lier à votre fichier HTML. Vous trouverez les codes pour faire les liaisons des fichiers ci-dessous.

## **En savoir plus**

Bootstrap est constamment mis à jour et évolue en fonction des besoins et des pratiques courantes. Par exemple les précédentes versions de bootstrap faisaient appelle à une bibliothèque javaScript : jQuery. Des breakpoints, pour le responsive ont aussi été ajoutés pour s'adapter aux tailles d'écrans utilisés. De nombreuses fonctionnalités, composants, etc. sont ainsi mises en place par bootstrap au fur et à mesure.

# LE SYSTÈME DE GRILLE

Pour commencer nous allons apprendre à utiliser le système de grille Bootstrap. Il permet de gérer la mise en page facilement, notamment sur l'aspect responsive.

Pour cela, sur un élément qui sera le conteneur, il faut placer la classe **row**. Par exemple :

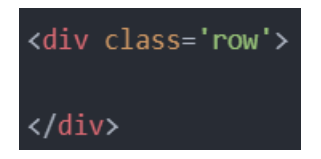

Cette classe qui positionne votre élément comme une ligne et divise sont intérieur en 12 colonnes.

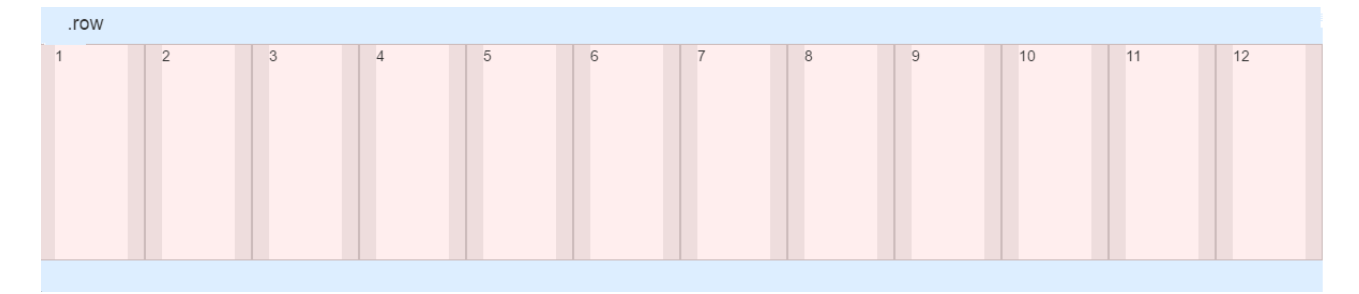

Dans ce conteneur on va donc pouvoir placer plusieurs colonnes, jusqu'à 12. Pour cela on va ajouter des éléments avec la classe **col-** suivie du nombre de colonne que l'on souhaite occuper. Par exemple :

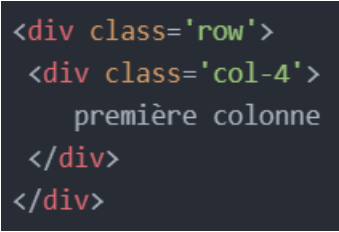

 **À noter :** Il est conseillé de tester les lignes de code des exemples pour vous rendre compte du résultat et de vous donner un aperçu.

Cela nous donnera donc un élément qui occupera 4 colonnes sur 12 :

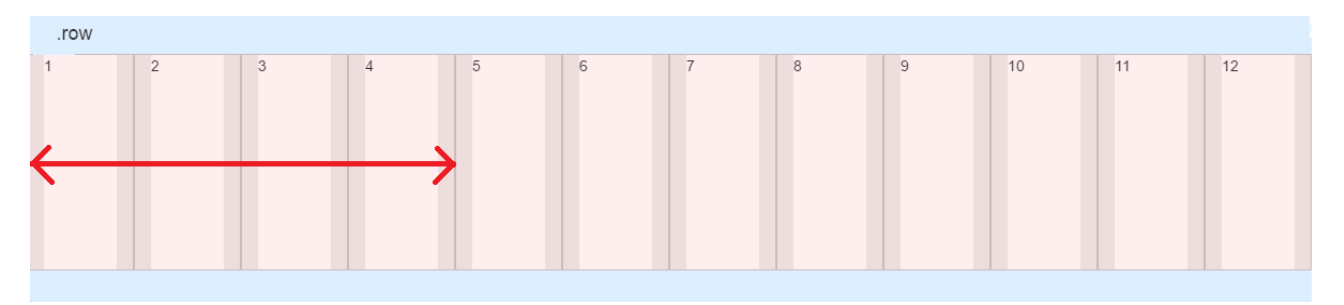

Il reste de la place disponible à côté de notre colonne, donc on peut ajouter une nouvelle colonne, par exemple :

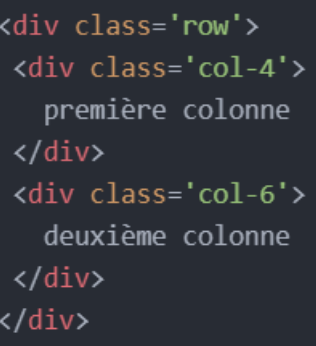

Sur les 12 colonnes nous en avons occupé 10. Il nous reste donc 2 colonnes disponible :

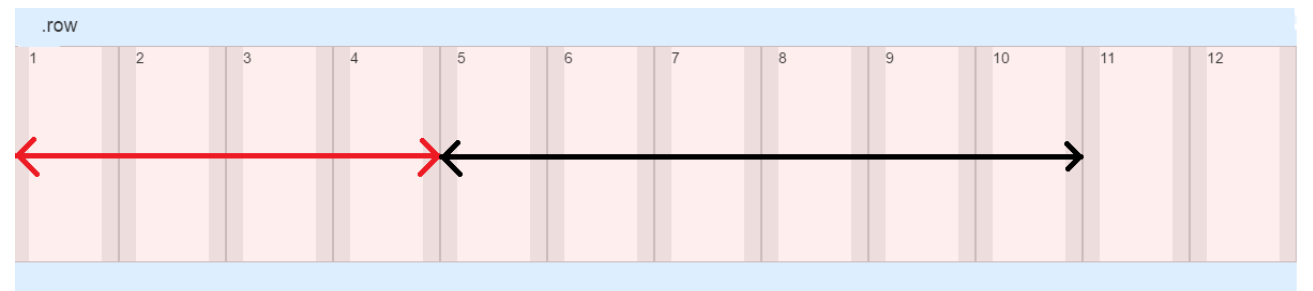

Il est quand même possible d'ajouter une colonne qui occupera plus de 2 colonnes. Par exemple :

<div class='row'> <div class='col-4'> première colonne  $\langle$ /div $\rangle$ <div class='col-6'> deuxième colonne  $\langle$ /div $\rangle$ <div class='col-8'> troisème colonne  $\langle$ /div $\rangle$ </div>

Cette troisième colonne, qui n'a pas la place d'être à côté des deux premières, ira donc à la ligne.

 **À noter :** Par defaut les éléments à l'intérieur d'une ligne (**row**) aurons une largeur de 12 colonnes, qui correspond à la classe **col-12**. Il n'est donc pas nécessaire de le préciser, sauf dans certain cas.

# ADAPTER AUX TAILLES D'ÉCRANS

La CSS Bootstrap et ses éléments sont prévues pour être responsive. En revanche, on peut aussi ajouter un aspect adaptive à nos éléments.

Si on reprend le système de grille précédent. Sur mobile comme sur ordinateur, nos colonnes occuperons la largeur qu'on leur à demandé d'occuper. Mais il est possible de changer leur valeur en fonction de la taille d'écran.

Pour cela il faudra alors préciser grâce à un mot clé :

- **sm** : pour les petits écrans comme les mobiles (à partir de 576px).
- **md** : pour les écrans moyens comme les tablettes (à partir de 768px).
- **lg** : pour les grands écrans comme les ordinateurs (à partir de 992px).
- **xl** : pour les très grands écrans comme des ordinateurs ou des tv (à partir de 1200px).

 **À noter :** Bootstrap fonctionne en mobile first.

La valeur par defaut va donc être col-, ensuite col-sm, puis col-md, etc.

Donc, si vous souhaitez qu'un élément reste par defaut (100% de son conteneur) sur mobile et tablette mais préciser sa taille sur ordinateur, il suffit d'écrire par exemple :

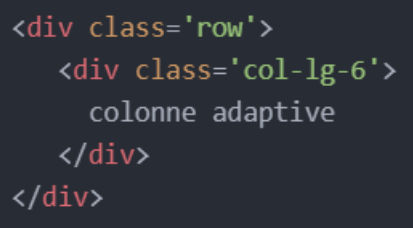

Si on souhaite par exemple, qu'un élément occupe 8 colonnes sur mobile, mais occupe 4 colonnes sur ordinateur, on écrira alors :

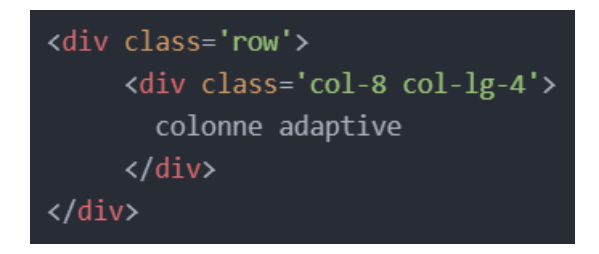

#### UTILITAIRES

Il existe de nombreuses propriétés CSS paramétrées dans bootstrap, qu'il est possible d'utiliser, toujours grâce à des classes, pour gagner du temps.

Sans avoir à écrire de la CSS, margin, padding, border, opacity, box-shadow, etc. sont autant de propriétés que vous pouvez ajouter à vos éléments, en utilisant des classes,

Par exemple, la classe **m-0** ajoutera la propriété **margin: 0;** sur votre élément.

Il est possible sur certaines classes bootstraps de gérer l'aspect responsive. Par exemple, la classe **p-md-0** ajoutera la propriété **padding: 0;** à votre élément, mais uniquement pour les écrans moyens (à partir de 768px).

Sur les propriétés dont vous pouvez préciser le côté de l'élément, les classes bootstrap vous le permettent aussi. Par exemple, la classe **border-bottom** ajoutera une bordure uniquement sur le bas de votre élément.

Il est également possible de modifier la couleur et la taille des bordures, la taille des marges, etc.

#### **L'ensemble des classes bootstrap et leur fonctionnement sont disponibles dans les documentations mises à disposition.**

#### **COMPOSANTS**

Des composants comme des modals, caroussels, menu accordéons, menu à onglets, etc. Avec leurs fonctionnalités javaSCript et style CSS, sont également pré-construits.

Par exemple testez le code suivant :

```
<button class="btn btn-primary" type="button" data-bs-toggle="collapse" data-bs-
target="#collapseExample" aria-expanded="false" aria-controls="collapseExample">
   Button demo
</button>
<div class="collapse" id="collapseExample">
   <div class="card card-body">
       Lorem ipsum dolor sit amet, consectetur adipisicing elit, sed do eiusmod
tempor incididunt ut labore et dolore magna aliqua.
  \langle/div>
</div>
```
**L'ensemble des composants bootstrap et leur fonctionnement sont disponibles dans les documentations mises à disposition.**